## **Microsoft Edge Windows**

This is likewise one of the factors by obtaining the soft documents of this **Microsoft Edge Windows** by online. You might not require more times to spend to go to the book instigation as well as search for them. In some cases, you likewise attain not discover the publication Microsoft Edge Windows that you are looking for. It will unconditionally squander the time.

However below, in the same way as you visit this web page, it will be as a result enormously easy to acquire as skillfully as download lead Microsoft Edge Windows

It will not acknowledge many period as we run by before. You can realize it though exploit something else at house and even in your workplace. fittingly easy! So, are you question? Just exercise just what we provide under as well as evaluation **Microsoft Edge Windows** what you afterward to read!

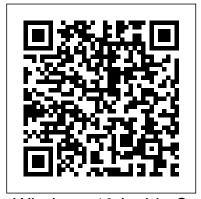

Windows 10 Inside Out (includes Current Book Service) Createspace Independent Publishing Platform Learn Windows 10 quickly and painlessly with this beginner's guide Windows 10 Simplified is your absolute beginner's guide to the ins and outs of Windows. Fully updated to cover Windows 10, this highly visual guide covers all the new features in addition to the basics, giving you a one-stop resource for complete Windows 10 mastery. Every page features step-bystep screen shots and plain-English instructions that walk you through everything you need to know, no matter how new you are to Windows. You'll master the basics as you learn how to navigate the user interface, work with files, create user accounts, and practice using the tools that make Windows 10

the most efficient Windows upgrade yet. This guide gets you up to speed guickly, with step-by-step screen shots that help you follow along with the clear, patient instruction. Shed your beginner status with easy-to-follow instructions Master the basics of the interface, files, and accounts Browse the web, use media features, and send and receive email Customize Windows to look and work the way you want Learning new computer skills can be intimidating, but it doesn't have to be. Even if you have no Windows experience at all, this visually rich guide demonstrates everything you need to know, starting from the very beginning. If you're ready to become fluent in Windows, Windows 10 Simplified is the easiest, fastest way to learn.

Getting Started with Windows 10 2020 Edition In Easy Steps Windows 10 in easy steps, 5th edition provides full-color and comprehensive coverage of the latest Windows operating system and shows how to get the most out of it, whether you are using a desktop computer or a

mobile device. It details the new features and shows how these built-in Windows 10 apps, if integrate with the more traditional elements of the operating system, including: . Upgrading to Windows 10 and personalizing it for your needs. · Getting to grips with the Windows 10 interface, navigating secure. Windows 10 is one of the with the Start menu, the Start button, and the Taskbar. • Customizing the live tiles feature, so that you can create your own look and feel. . Accessing and downloading apps, and how to work with them and organize them. . Working with files and folders, and using OneDrive for free storage and sharing files. · Using Cortana, the Personal Digital Assistant, to search your computer or the web or to perform actions like opening apps or documents. . Getting online with the web browser, Microsoft Edge, and keeping in touch by email and Skype. · Perfecting photos, viewing movies, and playing music and games. It also covers the new features in the November 2019 Update, including: • An updated Start menu that consists of one column, making it more streamlined. (This applies to new PCs and laptops with the September 2019 Update, or new user accounts that are created.) · A new Light Theme to give the elements of Windows 10 a crisper a time. Windows 10 has never, ever been this look and feel. · A greater range simple! Who knew how simple Windows 10 of options for how updates in Windows 10 are handled, giving you more control over the update Windows 10 desktop, notebook, or tablet... process. • It is now possible to

uninstall a greater range of the required. · The Search box and the button for Cortana have been separated on the Taskbar. · User accounts can be created so that they can be unlocked without a password, but are just as most significant upgrades in Microsoft's history and Windows 10 in easy steps, 5th Edition is ideal for newbies and for those wanting to quickly grasp the essentials in the November 2019 Update. Table of Contents: 1. Introducing Windows 10 2. Getting Started 3. Working with Apps 4. Standard Controls 5. Customizing Windows 6. File Explorer 7. Managing Files and Folders 8. Digital Lifestyle 9. Microsoft Edge Browser 10. Keeping in Touch 11. Networking and Sharing 12. System and Security Microsoft Windows 11 Training Manual Classroom in a Book Jublo It Solutions Book + Content Update Program Make the most of your new Windows 10 device — without needing to be a technical expert! This book is the fastest way to take control of Windows 10, and use it to create, connect, and discover... simplify and organize your whole life... learn more, play more, do more, live better! This book will show you how to do what you want, the way you want, one incredibly clear and easy step at could be? This is the easiest, most practical beginner's guide to using your new

simple, reliable instructions for doing

everything you really want to do! Here 's a small sample of what you 'Il learn: Make the new Windows 10 Start menu work just the way you want Tweak Windows to reflect your personality and maximize your security Reliably connect to your home network or public Wi-Fi Master the speedy new Microsoft users ready to get more productive or Edge web browser Install and use the best new Windows Store apps Enjoy all of your digital photos, videos, movies, and music Find whatever you 're looking for - or let Cortana find it for you Use free OneDrive cloud storage to store, sync, and back up your files Play games and media through Xbox Live Manage all email from one easy app: Outlook, Gmail, Yahoo!, and more Share files and printers the easy way with Homegroups Retrieve up-to-the-minute news, sports, weather, and financial data Set up the notifications you want – and turn off those you don 't want Create efficient virtual desktops to get more done faster Connect multiple monitors to one computer Keep your computer safe and healthy – painlessly Alan Wright has spent a decade providing IT support to enterprises, small businesses, and residential users. He holds several certifications from CompTIA and Microsoft, was technical editor on Using Windows 8 and Microsoft Project 2013 In Depth, and coauthored both Windows 8.1: Absolute Beginner's Guide and Visio 2013: Absolute Beginner 's Guide.

Windows 10 Cengage Learning Book + Content Update Program Easily Unlock the Power of Your New Windows 10 Computer Discover hundreds of tips and tricks you can use right away with your Windows 10 computer to get more done and have more fun. You 'Il learn how to use your Windows 10 computer both as a powerful communication, organization, and productivity tool and as a featurepacked entertainment device. Guy Hart-

Davis shows you strategies for making the most of Microsoft 's robust built-in apps, from the new Edge browser to your Cortana personal assistant. Easy to understand and nontechnical, Windows 10 Tips and Tricks is perfect for beginners--and for more experienced move to a new computer. Whether you 're running Windows 10 on a desktop, a laptop, or a tablet, get this book and run it better! Here 's just a sampling of what this book 's tips, tricks, and strategies will help you do: Set up your Windows 10 computer and make it work just the way you want Navigate Windows 10 like a pro Make the most of Windows ' resurrected and improved Start menu Explore the web faster, smarter, and more safely with Microsoft Edge Enter text whatever way you like best--including the on-screen keyboard and handwriting panel Communicate via email, Skype, and much more Quickly find whatever you 're looking for, wherever you 've stored it Share your device with others and still keep it secure Connect to wireless networks more reliably, with better performance--even hidden networks! Use multiple displays at once--even TV screens Give yourself faster access to the apps and files you need the most Protect your privacy and choose which notifications to receive Organize and share your media library Supercharge your productivity with virtual desktops and other shortcuts Improve performance, fix problems, and keep Windows 10 working reliably In addition, this book is part of Que 's exciting new Content Update Program. As Microsoft updates features of Windows 10, sections of this book will be updated or new sections will be added to match the updates to the software. The updates will be delivered to you via a FREE Web Edition of this book, which can be accessed with any Internet connection. To learn more, visit www.quepublishing.com/CUP. How to

access the web edition: Follow the instructions in the book to learn how to register your book to access the FREE Web Edition.

Microsoft Edge and Internet Explorer 11 for Windows 10 Anniversary Update Quick Reference Guide (Cheat Sheet of Instructions, Ti Microsoft Press The guick way to learn Windows 10 This is learning made easy. Get more done quickly with Windows 10. Jump in wherever you need answers--brisk lessons and colorful screenshots show you exactly what to do, step by step. Discover fun and functional Windows 10 features! Work with the new, improved Start menu and Start screen Learn about different sign-in methods Put the Cortana personal assistant to work for you Manage your online reading list and annotate articles with the new browser, Microsoft Edge Help safeguard your computer, your information, and your privacy Manage connections to networks, devices, and storage resources Should You Upgrade Or Not? TeachUcomp Inc. Behind the scenes at Microsoft, some of the nation's not be available in the ebook version. most savvy and successful managers are at work every day. How can their innovative perspectives and daily practices help guide your own journey on the road to success? Microsoft veteran Julie Bick reveals these insider strategies, in this book packed with on-the-job insights and practical techniques. Here are the lessons and secrets that can give you the edge in any industry. How did the team at Microsoft pioneer, build, and shepherd the company through exponential growth in a constantly changing market? What are the qualities, the habits, the quirks that keep them moving ahead? And how can you apply what they've discovered to your own career? From vice presidents to front-line managers, Bick interviews Microsofties to learn how they: -- Launch new products and get the most out of not-so-new products -- Design websites and do business on the Internet -- Work with service agencies, dealers, coworkers, and the press -- Hire the best people

they can and keep them happy THE MICROSOFT EDGE is an entertaining read for seasoned managers. It's a smart business tool kit for the new kid on the block. Apply these tips, stories, and answers to managerial conundrums, to your career in any business. Take it on your next plane ride! Cirrus for Getting Started with Windows 10 2020 Edition First Rank Publishing Designed specifically to meet the needs of users who have a broad range of experience levels, ILLUSTRATED MICROSOFT WINDOWS 10: INTERMEDIATE equips readers with both basic and more advanced Microsoft Windows 10 skills. The book 's practical, user-friendly format allows readers to work through an entire lesson without turning a page. This streamlined book gets users up and running immediately with the latest features of Microsoft Windows 10, including the new user interface, working with the Charms bar, starting an app, working with windows, managing files, and more. Important Notice: Media content referenced within the product description or the product text may Windows 10 Step by Step In Easy Steps This is the eBook of the printed book and may not include any media, website access codes, or print supplements that may come packaged with the bound book. Conquer today 's Windows 10—from the inside out! Dive into Windows 10—and really put your Windows expertise to work. Focusing on the most powerful and innovative features of Windows 10, this supremely organized reference packs hundreds of timesaving solutions, tips, and workarounds—all fully reflecting the major Windows 10 Anniversary Update. From new Cortana and Microsoft Edge enhancements to the latest security and virtualization features, you 'Il discover how experts tackle today 's essential tasks—and challenge yourself to new levels of mastery. Install, configure, and

personalize the newest versions of Windows 10 Understand Microsoft 's revamped activation and upgrade processes Discover major Microsoft Edge enhancements, including new support for extensions Use today 's improved Cortana services to perform tasks, set reminders, and retrieve information Make the most of the improved ink, voice, touch, and gesture support in Windows 10 Help secure Windows 10 in business with Windows Hello and Azure AD Deploy, use, and manage new Universal Windows Platform (UWP) apps Take advantage of new entertainment options, including Groove Music Pass subscriptions and connections to your Xbox One console Manage files in the cloud with Microsoft OneDrive and One Drive for Business Use the improved Windows 10 Mail and Calendar apps and the new Skype app Fine-tune performance and troubleshoot crashes Master high-efficiency tools for managing Windows 10 in the enterprise Leverage advanced Hyper-V features, including Secure Boot, TPMs, nested virtualization, and containers In addition, this book is part of the Current Book Service from Microsoft Press. Books in this program will receive periodic updates to address significant software changes for 12 to 18 months following the original publication date via a free Web Edition. Learn more at https://www.microsoftpressstore.com/cbs. Windows 10 in easy steps Conceptual Kings The ultimate visual learner's guide to Windows 10 Teach Yourself VISUALLY Windows 10 Anniversary Update is the quick and easy way to get up and running with Windows 10 and Windows 10 Update. From setting up to shutting down and everything in between, this book guides you through everything you need to know to start working with Windows 10. Learn how to customize Widows 10, pin an app to the Start menu, work with files and digital media, customize the interface, optimize

performance, set up email, go online, and so much more. Two-page spreads, detailed instruction, and expert content walk you through more than 150 Windows tasks. Coverage includes the Windows 10 release, along with the newest features of the Windows 10 Anniversary Update. This is your visual guide to learning what you can do with Windows 10 and Windows 10 Anniversary Update. Find your way around Windows 10 with full-color screen shots Install programs, set up user accounts, play music and videos, and more Learn basic maintenance that keeps your system running smoothly Set up password protection and troubleshoot basic issues quickly Microsoft Windows 10 Microsoft Press Two page laminated quick reference card showing step-by-step instructions and shortcuts for how to use Microsoft's new Edge browser as well as Internet Explorer 11 for Windows 10. This guide is compatible with the Anniversary Update that came out in August 2016. Written with Beezix's trademark focus on clarity, accuracy, and the user's perspective, this guide will be a valuable resource to improve your proficiency in using Internet Explorer 11 for Windows 10. This guide is suitable as a training handout, or simply an easy to use reference guide, for any type of user. Recommended companion title covering Windows 10 basics for Anniversary Edition: Windows 10 Introduction with 2016 Anniversary Update Quick Reference Guide (ISBN 1944684212). The following topics are covered: The following topics are covered: Microsoft Edge and Internet Explorer 11 Understanding Internet Addresses Entering a Website Address Monitoring Activity Going Back and Forward Zooming In/Out Going to Your Home Page Setting Browser Home or Start Pages Using the Information Bar Downloading Files Searching for a Site Changing the Default Search Provider Adding a Search Provider Opening

Multiple Pages at a Time Saving Favorite Sites for Future Visits Show/Using the Favorites Bar A Tour Into the Future of Computing Visiting Favorite Sites Finding Words on a Page Microsoft Press Using Jump Lists Pinning Websites to Start/Taskbar Unpinning a Web Site Dealing with an Unsafe Site InPrivate Browsing Printing a Web Page. Edge Only: Web Notes Reading View and Lists Cortana Integration Using Extensions. IE 11 Only: Show/Hide the Menu and Other Bars Show/Hide Favorites, Feeds, History Organizing Favorites Includes a list of keyboard shortcuts.

Windows 10 John Wiley & Sons Students will be familiar with Windows 10, but it. With Paradigm's Getting Started with Windows 10 and Microsoft Edge, your students will learn the essentials of the new (and world's most popular) operating system and web browser. This book teaches students how to use Windows 10 to accomplish basic tasks on a personal computer, such as running programs and managing files, as well as how to customize and maintain Windows. It also introduces them to the Microsoft Edge browser and shows them how to find information on the Internet.In addition, it covers Microsoft applications designed to optimize use of a Windows 10 computer in a personal, work, or academic environment. Your students will learn how to access OneDrive, a secure online storage location, and how to use Office Online apps. They will also learn how to take screenshots and how to collect, organize, and share research data using OneNote.Getting Started with Windows 10 and Microsoft Edge is integrated with SNAP for competency-based learning and interactive training tutorials!Packaged with the text is the student eBook. The eBook provides access to the Precheck quizzes, student data files, interactive tutorials, Online Extras, end-of-chapter workbook materials (including PowerPoint presentations, review exercises, and assessments), and other student resources that

support the text.

Complete classroom training manual for Microsoft Windows 10. 232 pages and 164 individual topics. Includes practice exercises and keyboard shortcuts. Professionally developed and sold all over the world, these materials are provided in full-color PDF format with not-for-profit reprinting rights and offer clear, concise, and easy-to-use instructions. You will learn File Explorer, how to adjust system and device settings, you can give them the tools they need to master desktop management, creating documents, Using Microsoft Edge, and much more. Topics Covered: Introduction to Windows 1. About Windows 2. Sign in to Windows 10 with a Microsoft User Account 3. The Mouse 4. Touch Gestures in Windows 10 5. The Windows Desktop 6. The Start Button 7. The Start Menu in Windows 10 8. Customizing the Start Menu in Windows 10 9. The Start Screen in Windows 10 10. Customizing the Start Screen in Windows 10 11. Choosing the Start Menu or Start Screen 12. Tablet Mode Settings in Windows 10 13. Using Tablet Mode in Windows 10 14. Text Search in Windows 10 15. Search Using Cortana in Windows 10 16. Universal App Windows in Windows 10 17. App Snapping in Windows 10 18. Resizing a Desktop Window 19. Scrolling a Window 20. Shutting Down Windows 21. Downloading Apps from the Windows Store 22. Sign-in with a PIN or Picture 23. Changing or Removing a PIN or Picture Password File Explorer 1. File Explorer in Windows 10 2. Navigating Folders 3. Changing Folder Views 4. Sorting Folder Contents 5. Selecting Files 6. Opening a File 7. Reopening a Frequently Opened Folder 8. Creating a New Folder 9.

Renaming Files and Folders 10. Cutting, Copying, and Pasting Files and Folders 11. Burning a CD or DVD 12. Deleting Files 13. Managing Libraries in Windows 10 14. Managing the Computer and Drives in Windows 10 15. Quick Access in Windows 10 16. One Drive Folders in File Explorer 17. Zip Folders in File Explorer 18. Unzip Files in File Explorer Windows 10 Settings 1. Access "Settings 2. Narrator Settings 3. Windows 10 Settings System Settings 1. Accessing the "System" Settings 2. Changing the Display Settings 3. Notification and Action Settings 4. Managing Apps and Features 5. Multitasking Settings in Windows 10 6. Battery Saver Settings in Windows 10 7. Power and Sleep Settings in Windows 10 8. Manage Storage Space in Windows 10 9. Download and Manage Offline Maps in Windows 10 10. Set the Default Apps in Windows 10 11. View Information About Your Device Devices Settings 1. Accessing the "Devices" Settings 2. Managing Printers and Scanners 3. Managing Other Settings 5. Typing Settings 6. AutoPlay Settings Network and Internet Settings 1. Accessing the "Network and Internet" Settings 2. Connect to Wi-Fi Networks and Manage Wi-Fi Settings 3. Airplane Mode Settings 4. View Data Usage 5. VPN Settings 6. Dial-up Settings 7. Ethernet Settings 8. Proxy Settings Personalization Settings 1. Accessing the " Personalization " Settings 2. Changing

the Background Settings 3. Changing the Color Settings 4. Lock Screen and Screen Saver Settings 5. Theme, Sound, and Desktop Icon Settings 6. Start Settings Accounts Settings 1. Accessing the " Accounts " Settings 2. Managing Your

for Your Device 4. Managing Work Access Account Settings 5. Managing Family and Other Users 6. Managing Sync Settings Time and Language Settings 1. Accessing the "Time and Language" Settings 2. Date and Time Settings 3. Region and Language Settings 4. Speech Settings Ease of Access Settings 1. Accessing the "Ease of Magnifier Settings 4. High Contrast Settings 5. Closed Captions Settings 6. Keyboard Accessibility Settings 7. Mouse Accessibility Settings 8. Cursor and Other Visual Accessibility Settings Privacy Settings 1. Accessing the "Privacy" Settings 2. General Privacy Settings 3. Location Privacy Settings 4. Camera Privacy Settings 5. Microphone Privacy Settings 6. Speech, Inking, and Typing Privacy Settings 7. Account Info Privacy Settings 8. Contacts Privacy Settings 9. Calendar Privacy Settings 10. Messaging Privacy Settings 11. Radios Privacy Settings 12. Privacy Settings for Other Devices 13. Feedback and Connected Devices 4. Mouse and Touchpad Diagnostics Privacy Settings 14. Background Apps Privacy Settings Update and Security Settings 1. Accessing the "Update and Security "Settings 2. Windows Update Settings 3. Windows Defender Settings 4. Backup Settings 5. Recovery Settings 6. Activation Settings 7. Developer Settings Control Panel Settings 1. The Control Panel 2. File History 3. System Restore 4. Audio Adjustment 5. Adding Devices and Printers 6. Installing and Uninstalling Software Desktop Management 1. The Recycle Bin 2. Creating Desktop Shortcuts 3. Pinning Items to the Taskbar 4. Moving and Resizing the Taskbar 5. Setting the Date and Time Display 6. The Action Center 7. Virtual Desktops 8. OneDrive Settings 9. Using

Account Settings 3. Manage Sign-in Options Cortana Creating Documents 1. Starting

Copying and Pasting Text 3. Formatting Text 4. Saving a Document 5. Opening a Document 6. Printing a Document 7. Closing a Document Drawing Pictures 1. Starting Paint and Creating a New Document 2. Drawing Shapes and Lines 3. Adding Text 4. Erasing Parts of a Picture 5. Saving a Picture 6. Opening a Picture Using makes Windows 10 stand out isn't because the Internet and Microsoft Edge 1. About The Microsoft Edge Interface 4. Viewing Web Pages in Microsoft Edge 5. Find Text in Web Pages in Microsoft Edge 6. Reading View in Microsoft Edge 7. Add a Favorite to Windows 10 is FREE. It costs nothing at all Microsoft Edge 8. Add a Page to the Reading List 9. Manage Favorites in the Hub 10. Manage the Reading List in the Hub 11. Manage Browser History in the Hub 12. Manage Downloads in the Hub 13. Make a Web Note in Microsoft Edge 14. Sharing Web Pages in Microsoft Edge 15. Opening a New Window or New InPrivate Window 16. Zoom Web Pages in Microsoft 18. Settings in Microsoft Edge 19. Advanced about Windows 10, there are no hidden Settings in Microsoft Edge 20. Using Cortana in Microsoft Edge 21. Windows Defender in Windows 10 Printing Information 1. Selecting a Printer 2. General card, a moderately adequate processor, and Printing Options 3. Managing Print Jobs Getting Started with Windows 10 and Microsoft Edge In Easy Steps For over 30 years, Microsoft has provided us with the most powerful platform when it comes to the operating systems for computers. Microsoft Windows has been in existence since 1983 and has continued developing over the years. Windows has been part of almost everyone's childhood whether it's for work, for school, or for play. And even now, Windows has created

WordPad and Creating a New Document 2. another breakthrough innovation with their creation of their newest platform - Windows 10. Windows 10 is the latest OS that Microsoft Windows has created. With its recent release in July 2015, there have been consistent updates and patches in regards to fixing bugs and making the overall experience better for its users. But what of its appearance or its software. The biggest the Internet 2. Connecting to the Internet 3. news about it is that Windows 10 comes as a free upgrade for those who have a Windows 7 and Windows 8 OS running in their computers. Yes, you read that right and you can upgrade easily with just a few clicks of your mouse. While you might be skeptical, that's the whole truth. Windows 10 comes as free and you can make the update anytime as long as you're connected to the Internet. If you know your PC basics, then you probably already know that you can do it by clicking on that tiny icon on the lower right-hand side of your desktop on the Edge 17. Print Web Pages in Microsoft Edge notifications bar. While you might be cynical charges or costs associated with the upgrade. All you need to have is have enough space in your hard drive, a decent RAM, a graphics an activated product key for your current Windows OS to assure that you're running an authentic Windows OS. The updates and patches that come with the Windows 10 upgrade are also free and you don't even need to spend a cent when it comes to this. Windows 10 gives out features that are new and innovative, even better than the recent Windows 8.1 and the well-received Windows 7. This includes a smoother user interface, a new Direct X 12 for gamers, the voice-controlled assistant Cortana, and a

new Microsoft Windows browser that replaces the old Internet Explorer -Microsoft Edge. Windows 10 sounds awesome, doesn't it? But are there a lot of people opting out of the free upgrade and choosing to keep their old Windows OS? It's explored in detail.. You will also be shown free, it's fast, and it contains a lot of newer features. Sure, there are a lot of things to be excited about Windows 10, but just like the previous versions of Windows OS, there are advantages and disadvantages that you should expect. The question now is, "Should Microsoft Account Sync Setting up a you upgrade to Windows 10?" In this book, you'll be learning everything about the latest Network Uninstalling a Windows Update Windows 10 OS, its features, its system requirements, and reasons as to why you should and should not upgrade to Windows 10. Hopefully by the end of this book, you'll be enlightened and make the decision whether or not you should take the free upgrade to Windows 10 that Microsoft offers.

Windows 10 Microsoft Edge Cengage Learning

Windows 10Exploration of the newest Microsoft operating system This book is an exploration of the Windows 10 operating system. It begins by guiding you on how to change date and time in Windows 10. You will also be guided on how to work with the Windows Defender for security purposes. This book explains how to manage the settings of Microsoft Account Sync. The metered connection for wireless networks is also explored, and you will learn how to set it up in Windows 10. The process of Uninstalling a particular Windows update is explained in detail, thus, you will know how to do it. Sometimes, you might need to turn the apps which run in the background in Windows 10 on or off, andc this book describes the necessary process to do this.

You will also learn how to enable and disable the Wi-Fi sense in Windows 10, and as well as the Fast Startup feature. The process of booting into the Advanced Startup mode and the Safe mode in Windows 10 is how to create a shortcut for booting into these options. Here is a preview of what you'll learn: Changing Date and Time in Windows 10 Working with Windows Defender Management of Settings for metered connection for the Wireless Disabling the Wi-Fi Sense Disabling Delivery Optimization by Windows Update Turning Background Apps On and Off Disabling Delivery Optimization by Windows Update Automatic Maintenance in Windows 10 Changing the Time zone in Windows 10 Managing how a Family Member accesses the PC Uninstalling Apps in Windows 10 Enabling or Disabling Fast Startup Enabling and Disabling Hibernate Enabling the Energy Saver mode Booting Windows 10 in Safe Mode Booting into Advanced Startup Options Creating a shortcut for Booting into Advanced Startup Options Creating a shortcut to the Battery Saver Setting Creating a shortcut to the clipboard Setting a Display as the Main Display Using the Caret Browsing feature of Microsoft Edge Browser Getting back the Home button in Microsoft Edge Browser Viewing the files which have been Downloaded in the Microsoft Edge Browser Bookmarking a Website in Microsoft Edge Windows 10 Tips and Tricks (includes Content <u>Update Program</u>) TeachUcomp Inc. Your Complete Guide to Windows 10! \*\*\*2ND EDITION\*\*\*Free bonus inside! (right after Conclusion) - Get limited time offer, Get your

BONUS right NOW!If you have upgraded to Windows 10, this guide is the perfect companion for you. In The Ultimate Manual to Microsoft's Latest and Best Operating System, you'll learn everything that there is to know about Windows 10. When the upgrade first became available users were a little skeptical, they weren't sure if the free upgrade was going to be worth the hassle. Chances are you have heard both good and bad about Windows 10. Many claim that it is simply a combination of Windows 7 and Windows 8. What they don't tell you is that it rolls all of Windows 7 and Windows 8 amazing features into an easy to use interface. In the first chapter of this complete guide, you are going to learn why you should take advantage of this free upgrade today. ' Free Upgrade\* Personalized Start Menu\* Customizable Privacy Settings\* Microsoft Edge\* Cortana\* Hidden Features\* Easy to useOnce you have decided to take advantage of this free upgrade you will want to discover everything that it has to offer. One of the amazing features that comes with Windows 10 is the customizable privacy settings and the personalized start menu. In a day and age when identity theft is a real threat being able to tweak the privacy settings allows you to protect vital information. With Windows 8, Microsoft did away with the classic start menu to the dismay of users everywhere. Windows 10 not only brings back the start menu, it even offers you the ability to change things from appearance to color, and is relatively easy to use. Read this book for FREE on Kindle Unlimited -Download NOW! Inside Windows 10 you will discover plenty of hidden features, but you will also discover some of the most talked about ones. Windows 10 says good bye to Internet Explorer and gives you Microsoft Edge. With Edge you can read without distractions and even take notes or highlight information found directly on the website. Cortana is the perfect personal assistant. Not only does it keep you up to date with everything you have going on, it

also provides you with some much needed entertainment. Just scroll to the top of the page and select the Buy Button. Download Your Copy TODAY!

Windows 10 Microsoft Edge: The Complete Guide Microsoft Press

Microsoft Edge is a browser that was developed by Microsoft and was first originally released for Windows 10 and the Xbox One system. The release for the Xbox was in 2015 and for the Android and iOS platform in 2017. This was an innovative software as it now facilitated the use of Cortana and could now accept extensions that were located in Microsoft Store. There is a fundamental difference between Edge and Internet Explorer, it does not support legacy technology namely, ActiveX and BHO technologies. Edge was first built using Chakra and Edge engines, but it was revisited and built using a Chromium based browser. This is the new flagship browser of Microsoft as Internet Explorer has been discontinued. This eBook will look into the various features of Microsoft Edge and what it can do for the users of the application. Covers the Windows 10 April 2018 Update Createspace Independent Publishing Platform My Microsoft® Windows® 10 is an easy, fullcolor tutorial on the latest operating system from Microsoft. This new edition covers the Fall Creators Update to Windows 10. This book is also part of Que 's Content Update Program. As Microsoft updates features of Windows 10, sections of this book will be updated or new sections will be added to match the updates to the software. The updates will be delivered to you via a FREE Web Edition of this book, which can be accessed with any Internet connection. To learn more, visit informit.com/CUP. Step-by-step instructions with callouts to Windows 10 photos that show you exactly what to do. Help when you run into Windows 10 problems or limitations. Tips

and Notes to help you get the most from your Windows 10 computer. Full-color, step-by-step tasks walk you through getting and keeping your Windows 10 computer working just the way you want. Learn how to • Get creative with innovative new features in Windows 10 Fall Creators Update • Create photo albums and video projects on the fly using your favorite pictures and songs • Use the new My People Hub to keep in touch with friends and family • Ask Cortana to help you find information, schedule appointments, create tasks, and more • Read ebooks or listen to audiobooks in the

updated Microsoft Edge browser · Discover, download, and rate apps and ebooks from the Windows Store · Copy, move, and share files and folders using File Explorer · Use the Skype app to message your contacts and make easy—and free--audio and video calls · Make the most of new and enhanced gaming features using the Game bar and live game streaming · Create in three dimensions using Paint 3D and Remix 3D · Use OneDrive to access your files everywhere, on any device you choose · Make your computer more secure than ever, thanks to Windows Defender Advanced Threat Protection

Illustrated Microsoft Windows 10: Intermediate Conceptual Kings

Microsoft edge is the new web browser designed and unveiled by Microsoft in January of 2015 and first released to the public in March of the same year. Developed under the codename 'Project Spartan', Microsoft Edge is expected to replace the current Internet Explorer and serve as the default web browser for smart devices, such as PCs. tablets and phones that sport the new Windows 10. Users of the current internet explorer have been reassured, that due to the need to maintain compatibility with older model devices, that browser will be stay in production. Despite its relatively new status on the market, the reviews on its performance and on user expectations are widespread. Reviews include improved performance of JavaScript as well as improved speed when compared to current browsers on the market. Other positive reviews on the product

include the ability to write on pages, locate items on the web with improved speed and to enjoy a site with minimized advertisements.

The Complete Guide Author House Microsoft Edge is the new default browser of the Windows 10 operating system. Formerly known by its code name, Project Spartan, Microsoft Edge provides the user with a more personal and rewarding web experience. Windows 10 in easy steps, 5th edition - updated for the November 2019 Update In Easy Steps Limited Windows 10 is really easy to use with this guide for Windows insiders upgrading from Windows 7 or 8.1 to Windows 10, as well as for first-time users that want to learn about the operating system basics. Chapters 1 and 2 present the new and changed features in Windows 10. Furthermore, we describe what you have to watch out for when migrating to Windows 10--and how you either upgrade directly or re-install the system from scratch. The Windows 10 Guidebook covers: What's new in Windows 10? Microsoft has dedicated much time and energy to design the system to be as user-friendly as possible--usable for people using touch-based devices as well as mouse and keyboard. To what will you have to pay attention before upgrading? How can you create a complete backup of the existing Windows system? The Guidebook gives the answer. Starting fresh or migrating to Windows 10 Either you upgrade an existing Windows installation, or the PC is set up from scratch with Windows 10. The Guidebook describes both variants in detail--including many screenshots. Enhanced desktop and re introduced Start menu The well-known Start menu is back in Windows 10, but it comes with space for apps and tiles. With Cortana, you can talk to your PC--and virtual desktops multiply your available workspace. All this is part of the new shell. Use Windows anywhere, anytime Whether at your desk, on the couch, on the train or on the beach, whether with a mouse and keyboard or by touch screen--Windows 10 looks and works too in any place and under any conditions. This is made possible by Continuum, a new feature that allows the system to adapt to the current environment. The unified Windows Store with re imagined apps Your central place for obtaining and downloading apps and programs is the Windows Store. How can apps be installed and

removed? And which apps are shipped by default with Windows 10? Going over the edge with Microsoft Edge Windows 10 sends Internet Explorer in retirement, replacing it with a young, modern browser called Edge. The Guidebook gives you an overview about this new Internet program and what to expect from it. Manage Windows settings in a central place Windows 10 can be configured from the Settings app. Which options does it offer? And what about the settings not available from within this app? Entertainment and gaming Windows is not only there for working, but it's also a good companion for leisure. Whether you'd like to play a card game, or to watch a DVD--with Windows 10, you are well-equipped for every application. Security and privacy with Windows 10 "The most secure Windows ever"--that's how Microsoft called Windows 10. From the login service Windows Hello to Microsoft Passport and the login screen via picture code: In Windows 10, everything is much safer. If there's a fire--System Repair For computer problems, there are some approaches to fixing errors and to ensure that the system is back up and running again. What can be done? The Windows 10 Guidebook features many high-quality colour pictures. This helps you to take a close look at whatever window view you need "